## **Determining the Supervisor Configuration**

Type the following command to output the Supervisor's configuration information:

% qbadmin supervisor --configuration

Alternatively, you can display the configuration via the WranglerView UI, from the Administration menu item "Display Qube Supervisor Configuration"

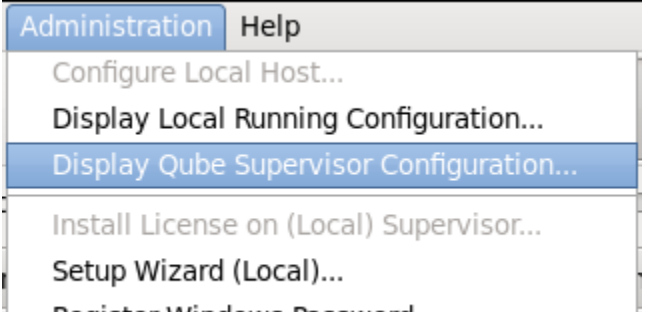

Register Windows Password...